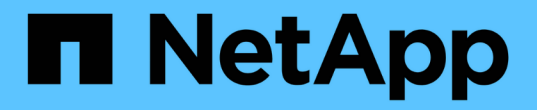

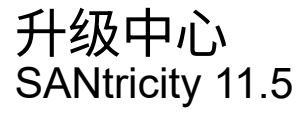

NetApp February 12, 2024

This PDF was generated from https://docs.netapp.com/zh-cn/e-series-santricity-115/smsupport/controller-software-and-firmware-upgrades.html on February 12, 2024. Always check docs.netapp.com for the latest.

# 目录

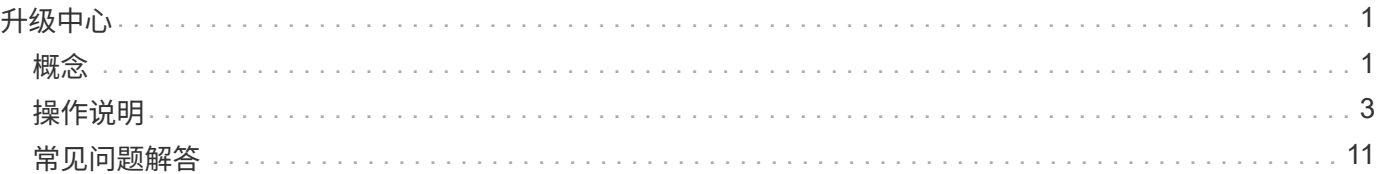

<span id="page-2-0"></span>升级中心

<span id="page-2-1"></span>概念

控制器软件和固件升级

您可以升级存储阵列的软件和固件以获得所有最新功能和错误修复。

**SANtricity** 操作系统控制器软件升级中包含的组件

多个存储阵列组件包含您可能偶尔需要升级的软件或硬件。

- 管理软件—System Manager是用于管理存储阵列的软件。
- \* 控制器固件 \* —控制器固件用于管理主机和卷之间的 I/O 。
- \* 控制器 NVSRA\* 控制器 NVSRAM 是一个控制器文件,用于指定控制器的默认设置。
- \* IOM 固件 \* I/O 模块 ( IOM ) 固件用于管理控制器与驱动器架之间的连接。它还会监控组件的状态。
- \* 监控软件 \* —监控软件是运行该软件的控制器上的虚拟机。

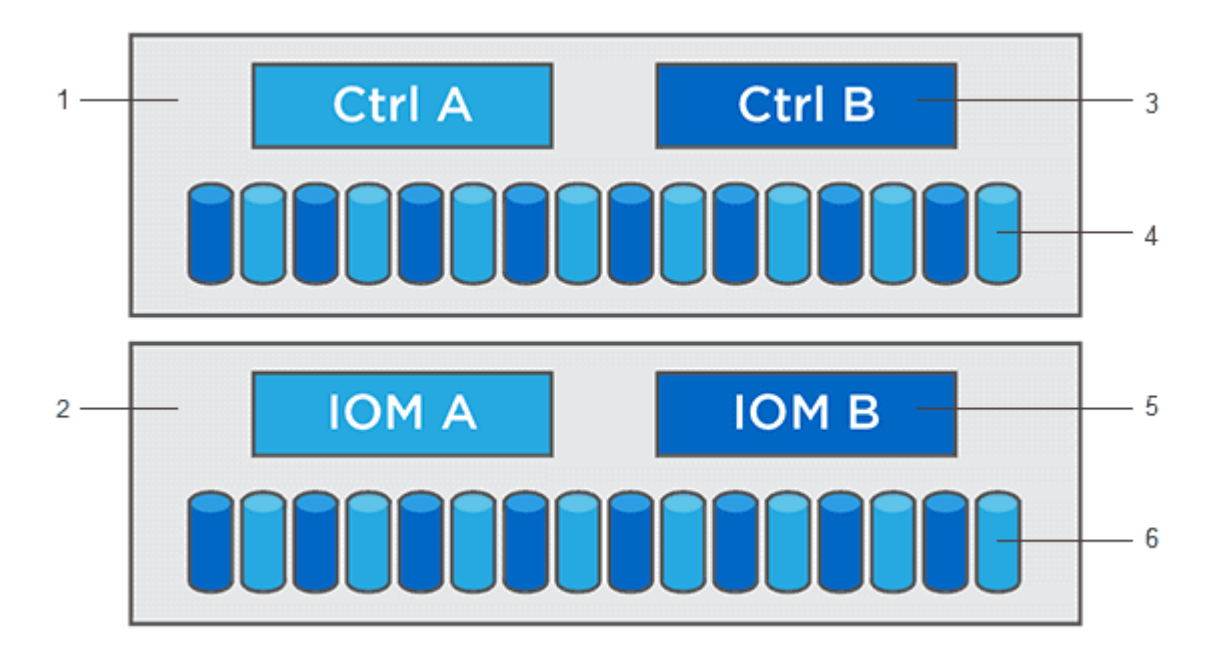

'控制器架;<del>'</del>驱动器架;<sup>3</sup>软件、控制器固件、控制器NVSRAM、 监控软件;'驱动器固件;<sup>6</sup>IOM固件;<sup>6</sup>驱动器 固件

您可以在软件和固件清单对话框中查看当前软件和固件版本。转到菜单: Support[ 升级中心 ] ,然后单击 \* 软 件和固件清单 \* 链接。

在升级过程中、可能还需要升级主机的多路径/故障转移驱动程序和/或HBA驱动程序、以便主机可以正确地与控 制器进行交互。要确定是否发生这种情况、请参见 ["NetApp](https://imt.netapp.com/matrix/#welcome)[互操作性表工具](https://imt.netapp.com/matrix/#welcome)["](https://imt.netapp.com/matrix/#welcome)。

如果存储阵列包含两个控制器、并且您安装了多路径驱动程序、则在升级期间、存储阵列仍可处理I/O。在升级 期间、控制器A会将其所有LUN故障转移到控制器B、升级并收回其LUN以及控制器B的所有LUN、然后升级控制 器B升级完成后,您可能需要在控制器之间手动重新分布卷,以确保卷返回到正确的所属控制器。

升级前运行状况检查

升级前运行状况检查会在升级过程中运行。升级前运行状况检查会评估所有存储阵列组件、以确保升级可以继续 进行。以下情况可能会阻止升级:

- 已分配的驱动器出现故障
- 正在使用热备件
- 卷组不完整
- 正在运行排他操作
- 缺少卷
- 控制器处于非最佳状态
- 事件日志事件数量过多
- 配置数据库验证失败
- 使用旧版 DAC 存储的驱动器

您也可以单独运行升级前运行状况检查,而无需执行升级。

控制器软件和固件升级工作流

在SANtricity 系统管理器中、您可以按照以下步骤升级控制器软件和固件。

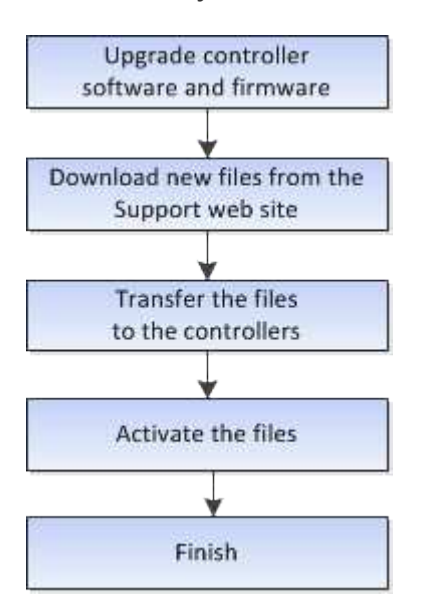

驱动器固件升级

驱动器固件控制驱动器的低级操作特征。驱动器制造商会定期发布驱动器固件更新、以添

### 加新功能、提高性能并修复缺陷。

联机和脱机驱动器固件升级

驱动器固件升级方法有两种:联机和脱机。

联机

在联机升级期间,驱动器会按顺序升级,一次升级一个。升级期间,存储阵列将继续处理 I/O 。您不必停止 I/O 如果驱动器可以执行联机升级,则会自动使用联机方法。

可以执行联机升级的驱动器包括:

- 最佳池中的驱动器
- 最佳冗余卷组 ( RAID 1 , RAID 5 和 RAID 6 ) 中的驱动器
- 未分配的驱动器
- 备用热备用驱动器

执行联机驱动器固件升级可能需要几个小时,从而使存储阵列面临潜在的卷故障。在以下情况下,可能会发生卷 故障:

- 在 RAID 1 或 RAID 5 卷组中,在升级卷组中的另一个驱动器时,一个驱动器发生故障。
- •在 RAID 6 池或卷组中,升级池或卷组中的另一个驱动器时,两个驱动器发生故障。

脱机**(**并行**)**

在脱机升级期间,同一驱动器类型的所有驱动器都会同时升级。此方法需要停止与选定驱动器关联的卷的 I/O 活 动。由于多个驱动器可以同时(并行)升级,因此整体停机时间会显著减少。如果驱动器只能执行脱机升级,则 会自动使用脱机方法。

以下驱动器必须使用脱机方法:

- 非冗余卷组中的驱动器( RAID 0 )
- 非最佳池或卷组中的驱动器
- SSD 缓存中的驱动器

兼容性

每个驱动器固件文件都包含有关运行固件的驱动器类型的信息。您只能将指定的固件文件下载到兼容驱动 器。System Manager 会在升级过程中自动检查兼容性。

# <span id="page-4-0"></span>操作说明

### 升级软件和固件

您可以升级存储阵列的软件以及IOM固件和非易失性静态随机存取存储器(NVSRAM)(可选 )、以确保您具有所有最新功能并修复了错误。

开始之前

• 您知道是否要升级IOM固件。

通常,您应同时升级所有组件。但是,如果您不希望在 SANtricity OS 软件升级过程中升级 IOM 固件,或者 技术支持已指示您降级 IOM 固件(您只能使用命令行界面降级固件),则可能决定不升级 IOM 固件。

• 您知道是否要升级控制器NVSRAM文件。

通常,您应同时升级所有组件。但是,如果您的文件已修补或为自定义版本,并且您不想覆盖此文件,则您 可能会决定不升级控制器 NVSRAM 文件。

• 您知道是要立即激活操作系统升级还是稍后激活。

稍后激活的原因可能包括:

- 当前时间—激活软件和固件可能需要很长时间、因此您可能需要等待I/O负载减轻。控制器会在激活期间 进行故障转移,因此在升级完成之前性能可能会比平常低。
- \* 软件包类型 \* —您可能需要先在一个存储阵列上测试新软件和固件,然后再升级其他存储阵列上的文 件。
- 您知道是要从不安全的驱动器还是内部安全的驱动器切换、以使用外部密钥管理服务器(KMS)来保护驱动器 的安全(11.40版中的新增功能)。
- 您知道是否要在存储阵列中使用基于角色的访问控制(11.40版中的新增功能)。

关于此任务

您可以选择仅升级操作系统软件文件或仅升级控制器NVSRAM文件、也可以选择同时升级这两个文件。

只有在技术支持要求时、才执行此操作。

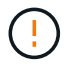

• 数据丢失或存储阵列损坏的风险 \* —升级期间请勿更改存储阵列。为存储阵列供电。

步骤

- 1. 如果存储阵列仅包含一个控制器或您未安装多路径驱动程序,请停止存储阵列的 I/O 活动,以防止出现应用 程序错误。如果存储阵列有两个控制器,并且您安装了多路径驱动程序,则无需停止 I/O 活动。
- 2. 选择菜单:Support[升级中心]。
- 3. 将新文件从支持站点下载到您的管理客户端。
	- a. 在标记为SANtricity 操作系统控制器软件升级的区域中、单击\* NetApp支持\*。
	- b. 在支持网站上、单击\*下载\*选项卡、然后选择\*软件\*。
	- c. 选择\* SANtricity 操作系统控制器软件\*。
	- d. 按照其余说明进行操作。

要下载的文件的文件名类似于`E28xx\_1140`、扩展名为`.zip`或`.tar.gz`。

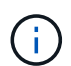

8.42 及更高版本需要使用数字签名固件。如果您尝试下载未签名的固件,则会显示一个错误 ,并中止下载。

4. 如果此时不想升级IOM固件、请单击\*暂停IOM自动同步\*。

如果存储阵列具有一个控制器,则不会升级 IOM 固件。

5. 在SANtricity OS软件升级下、单击\*开始升级\*。

此时将显示升级 SANtricity OS 软件对话框。

- 6. 选择一个或多个文件以开始升级过程:
	- a. 单击\*浏览\*并导航到从支持网站下载的操作系统软件文件、选择SANtricity 操作系统软件文件。
	- b. 单击 \* 浏览 \* 并导航到从支持站点下载的 NVSRAM 文件,以选择控制器 NVSRAM 文件。控制器 NVSRAM 文件的文件名类似于 N2800-830000-000.DLP 。

执行以下操作:

- 默认情况下,仅显示与当前存储阵列配置兼容的文件。
- 选择要升级的文件时,将显示该文件的名称和大小。
- 7. \*可选:\*如果您选择了要升级的SANtricity 操作系统软件文件、则可以通过选中\*立即传输文件、但不升级(稍 后激活升级)\*复选框将文件传输到控制器而不激活这些文件。
- 8. 单击 \* 开始 \* ,然后确认您要执行此操作。

您可以在升级前运行状况检查期间取消此操作,但不能在传输或激活期间取消此操作。

9. 可选:**\***要查看已升级内容的列表、请单击**\***保存日志。

此文件将保存在浏览器的 "Downloads" 文件夹中, 名为 drive upgrade log-timestamp.txt 。

#### 完成后

- 验证所有组件是否均显示在硬件页面上。
- •选中软件和固件清单对话框以验证新的软件和固件版本(转到菜单:支持 [ 升级中心 ] ,然后单击 \* 软件和 固件清单 \* 链接)。
- 如果您升级了控制器 NVSRAM ,则在激活过程中,应用于现有 NVSRAM 的任何自定义设置都将丢失。激 活过程完成后,您需要再次将自定义设置应用于 NVSRAM 。

激活控制器软件和固件

您可以选择立即激活升级文件、也可以等到更方便的时间再激活。

#### 关于此任务

您可以下载和传输这些文件、而无需激活它们。您可以选择稍后激活,原因如下:

- 当前时间—激活软件和固件可能需要很长时间、因此您可能需要等待I/O负载减轻。控制器会在激活期间进行 故障转移,因此在升级完成之前性能可能会比平常低。
- \* 软件包类型 \* —您可能需要先在一个存储阵列上测试新软件和固件,然后再升级其他存储阵列上的文件。

如果您的软件或固件已传输但未激活、则System Manager主页页面的通知区域以及升级中心页面将显示一条通 知。

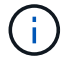

激活过程启动后,您无法停止它。

#### 步骤

- 1. 选择菜单:Support[升级中心]。
- 2. 在标记为SANtricity 操作系统控制器软件升级的区域中、单击\*激活\*、然后确认您要执行此操作。

您可以在升级前运行状况检查期间取消此操作、但不能在激活期间取消。

升级前运行状况检查将开始。如果升级前运行状况检查通过、则升级过程将继续激活文件。如果升级前运行 状况检查失败,请使用 Recovery Guru 或联系技术支持以解决此问题。

成功完成升级前运行状况检查后,将激活。激活所需的时间取决于您的存储阵列配置以及要激活的组件。

3. 可选:**\***要查看已升级内容的列表、请单击**\***保存日志。

此文件将保存在浏览器的 "Downloads" 文件夹中, 名为 drive\_upgrade\_log-timestamp.txt 。

完成后

- 验证所有组件是否均显示在\*硬件\*页面上。
- •选中软件和固件清单对话框以验证新的软件和固件版本(转到菜单:支持 [ 升级中心 ] ,然后单击 \* 软件和 固件清单 \* 链接)。
- ・如果您升级了控制器 NVSRAM ,则在激活过程中,应用于现有 NVSRAM 的任何自定义设置都将丢失。激 活过程完成后,您需要再次将自定义设置应用于 NVSRAM 。

升级驱动器固件

您可以升级驱动器的固件、以确保具有所有最新功能和错误修复。

开始之前

- 您已使用磁盘到磁盘备份、卷副本(复制到不受计划的固件升级影响的卷组)或远程镜像备份数据。
- 存储阵列处于最佳状态。
- 所有驱动器均处于最佳状态。
- 存储阵列上未运行任何配置更改。
- 如果驱动器只能脱机升级、则与驱动器关联的所有卷的I/O活动将停止。

#### 步骤

- 1. 选择菜单:Support[升级中心]。
- 2. 将新文件从支持站点下载到您的管理客户端。
	- a. 在驱动器固件升级下、单击\* NetApp支持\*。
	- b. 在NetApp支持网站上、单击\*下载\*选项卡、然后选择\*固件\*。
	- c. 选择\*磁盘驱动器和固件列表\*。
	- d. 按照其余说明进行操作。
- 3. 在驱动器固件升级下、单击\*开始升级\*。

此时将显示一个对话框,其中列出了当前正在使用的驱动器固件文件。

- 4. 提取(解压缩)从支持站点下载的文件。
- 5. 单击 \* 浏览 \* ,然后选择从支持站点下载的新驱动器固件文件。

驱动器固件文件的文件名类似于 D HUC101212CS600\_30602291\_MS01\_2800\_0002 ,扩展名为 ` 。 lp`  $\sim$ 

您最多可以选择四个驱动器固件文件,一次一个。如果多个驱动器固件文件与同一驱动器兼容,则会收到文 件冲突错误。确定要用于升级的驱动器固件文件,然后删除另一个驱动器固件文件。

6. 单击 \* 下一步 \* 。

此时将显示\*选择驱动器\*对话框、其中列出了可使用选定文件升级的驱动器。

仅显示兼容的驱动器。

为驱动器选择的固件将显示在 \* 建议的固件 \* 信息区域中。如果必须更改固件,请单击 \* 返回 \* 以返回上一 个对话框。

- 7. 选择要执行的升级类型:
	- 联机**(**默认**)**-显示存储阵列正在处理I/O时可支持固件下载\_FIRMWARE的驱动器。选择此升级方法时,不 必停止使用这些驱动器对关联卷的 I/O 。在存储阵列处理这些驱动器的 I/O 时,这些驱动器一次升级一 个。
	- 脱机**(**并行**)**-显示在使用驱动器的任何卷上的所有I/O活动均已停止时可以支持固件下载\_only的驱动器。 选择此升级方法时,必须停止使用要升级的驱动器的任何卷上的所有 I/O 活动。不具有冗余的驱动器必 须作为脱机操作进行处理。此要求包括与 SSD 缓存关联的任何驱动器, RAID 0 卷组或任何已降级的池 或卷组。脱机(并行)升级通常比联机(默认)方法要快。
- 8. 在表的第一列中, 选择要升级的一个或多个驱动器。
- 9. 单击 \* 开始 \*, 然后确认您要执行此操作。

如果需要停止升级,请单击 \* 停止 \* 。当前正在进行的所有固件下载均已完成。已取消所有尚未启动的固件 下载。

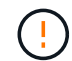

停止驱动器固件升级可能会导致数据丢失或驱动器不可用。

10. 可选:**\***要查看已升级内容的列表、请单击**\***保存日志。

此文件将保存在浏览器的 "Downloads" 文件夹中,名为 drive\_upgrade\_log-timestamp.txt 。

11. 如果在升级操作步骤期间出现以下任何错误,请采取适当的建议操作。

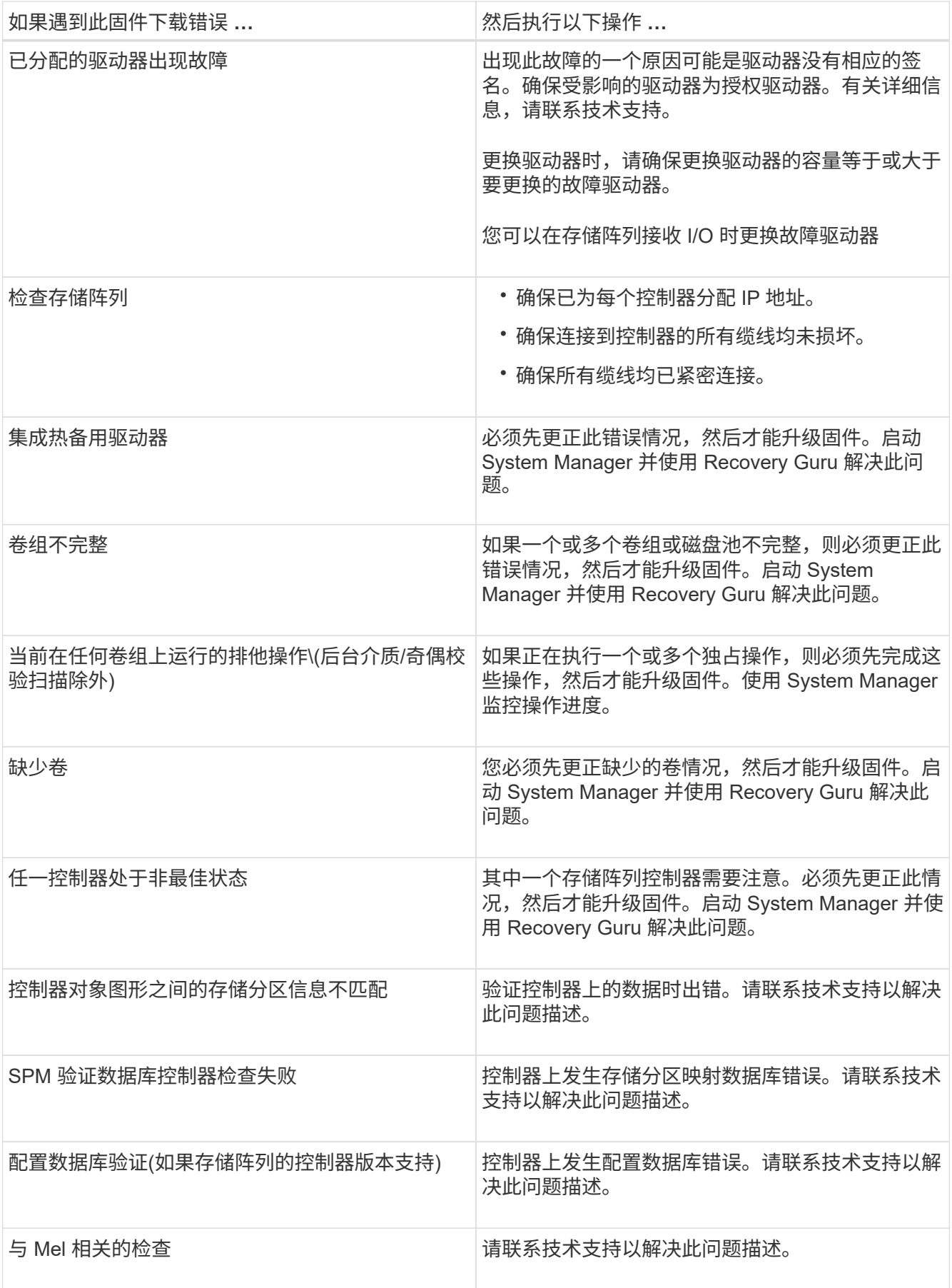

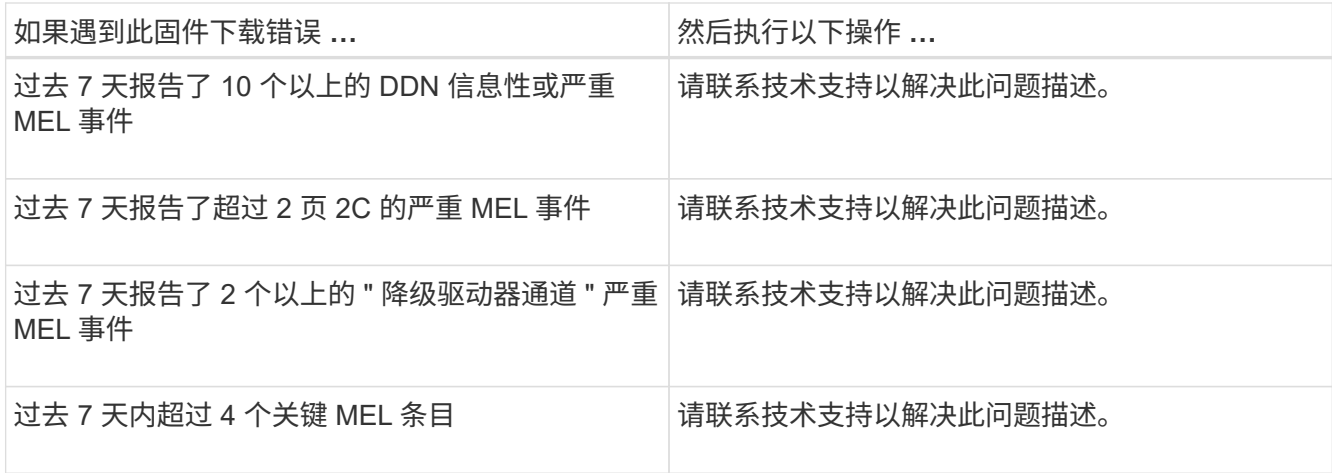

## 完成后

驱动器固件升级已完成。您可以恢复正常操作。

## 查看可能的软件和固件升级错误

## 在控制器软件升级或驱动器固件升级期间可能会发生错误。

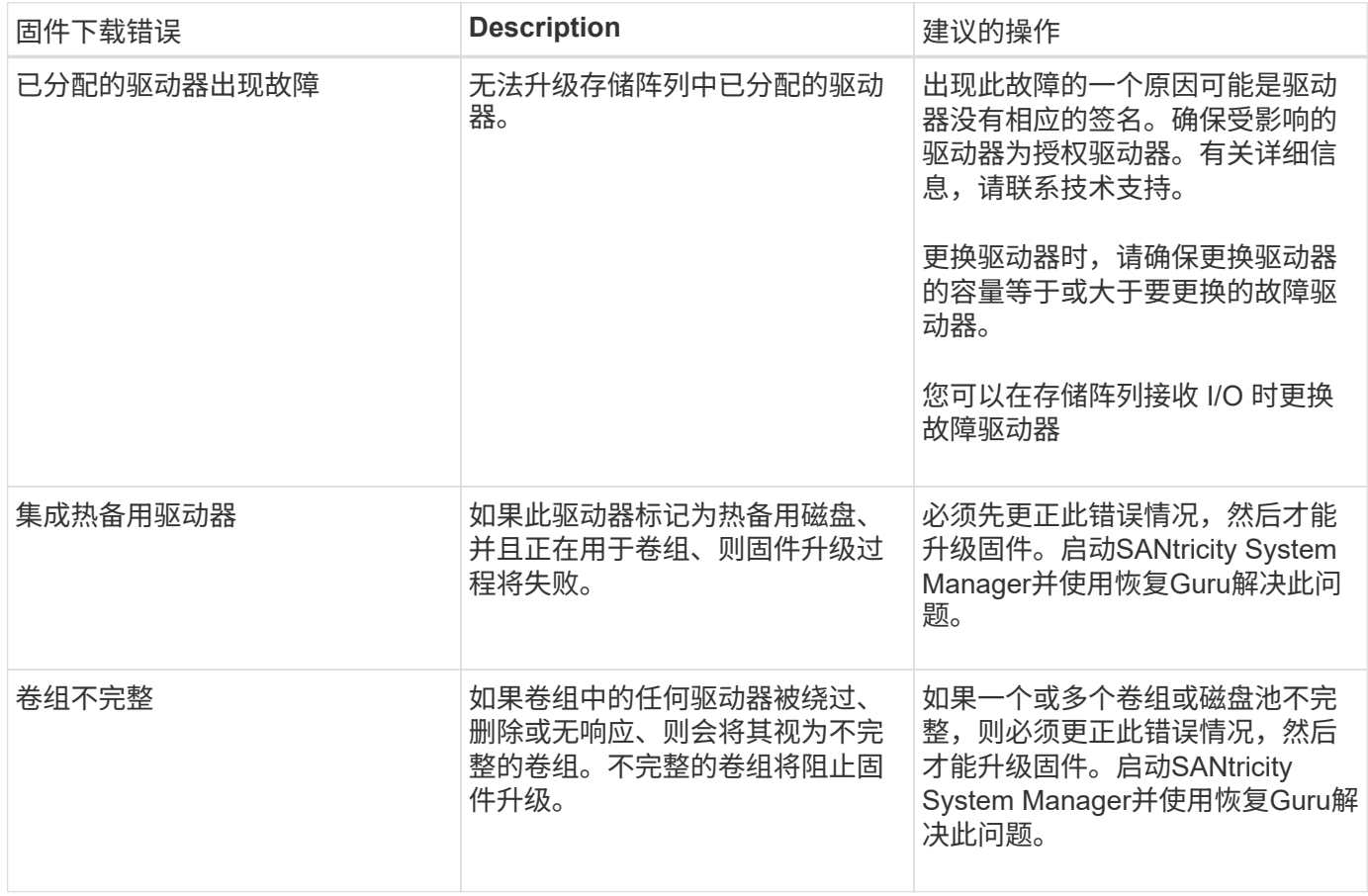

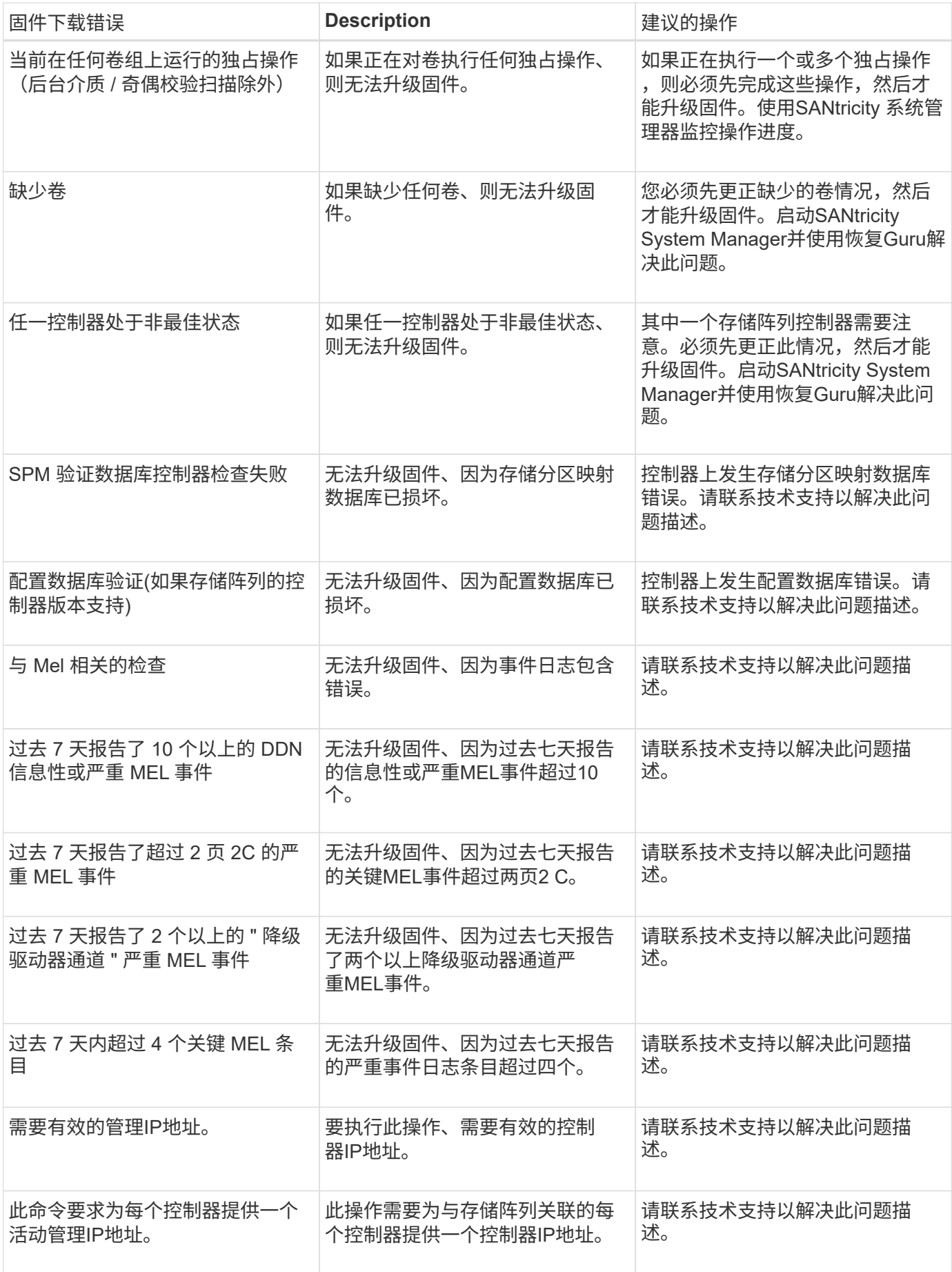

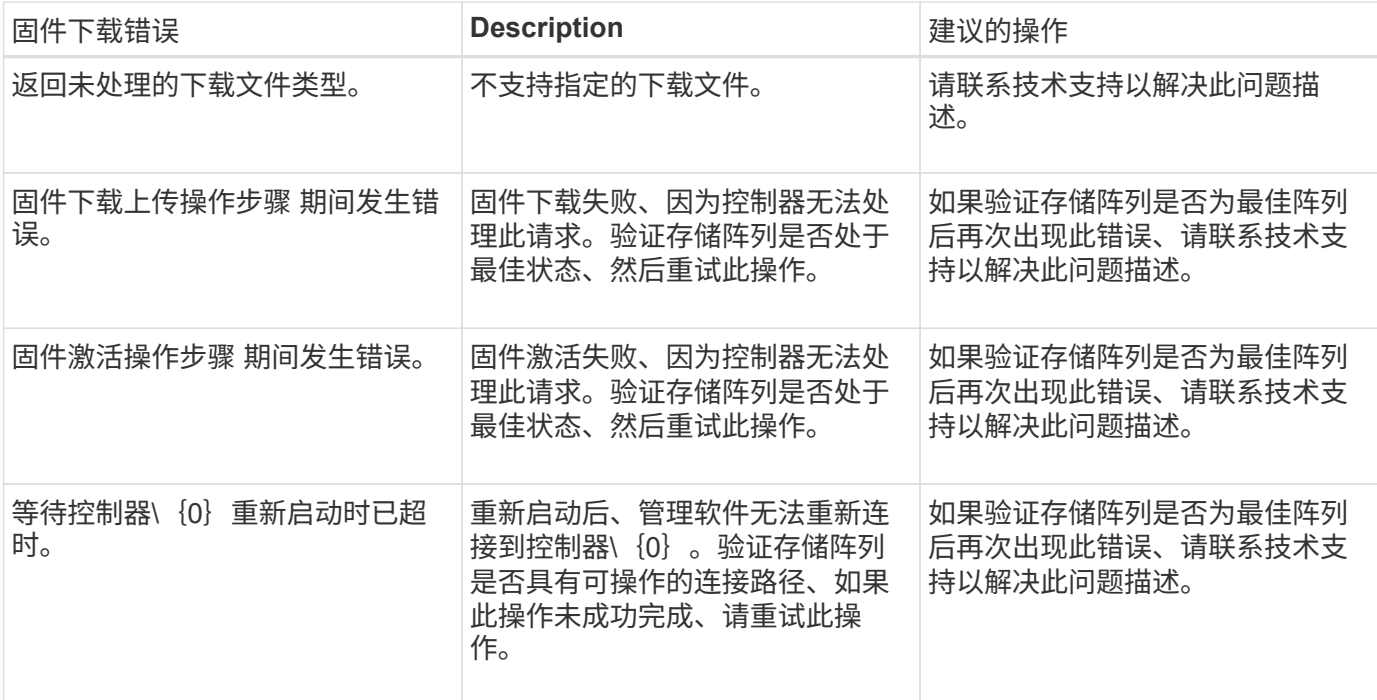

您可以使用SANtricity 系统管理器中的恢复Guru来更正其中某些情况。但是、在某些情况下、您可能需要联系技 术支持。有关最新控制器固件下载的信息、请访问存储阵列。此信息有助于技术支持了解阻止固件升级和下载的 错误情况。

# <span id="page-12-0"></span>常见问题解答

在升级**SANtricity OS**软件之前、我需要了解哪些信息?

在升级控制器的软件和固件之前、请注意以下事项。

- 您已阅读此文档和`reADME.txt`文件、并已确定要执行升级。
- 您知道是否要升级IOM固件。

通常,您应同时升级所有组件。但是、如果您不希望在SANtricity 操作系统控制器软件升级过程中升级IOM 固件、或者技术支持已指示您降级IOM固件(您只能使用命令行界面降级固件)、则可能决定不升级IOM固 件。

• 您知道是否要升级控制器NVSRAM文件。

通常,您应同时升级所有组件。但是,如果您的文件已修补或为自定义版本,并且您不想覆盖此文件,则您 可能会决定不升级控制器 NVSRAM 文件。

• 您知道是要立即激活还是稍后激活。

稍后激活的原因可能包括:

- 当前时间—激活软件和固件可能需要很长时间、因此您可能需要等待I/O负载减轻。控制器会在激活期间 进行故障转移,因此在升级完成之前性能可能会比平常低。
- \* 软件包类型 \* —您可能需要先在一个存储阵列上测试新软件和固件,然后再升级其他存储阵列上的文 件。

这些组件是SANtricity 操作系统控制器软件升级的一部分:

- 管理软件—System Manager是用于管理存储阵列的软件。
- \* 控制器固件 \* —控制器固件用于管理主机和卷之间的 I/O 。
- \* 控制器 NVSRA\* 控制器 NVSRAM 是一个控制器文件,用于指定控制器的默认设置。
- \* IOM 固件 \* I/O 模块( IOM )固件用于管理控制器与驱动器架之间的连接。它还会监控组件的状态。
- \* 监控软件 \* —监控软件是运行该软件的控制器上的虚拟机。

在升级过程中、可能还需要升级主机的多路径/故障转移驱动程序和/或HBA驱动程序、以便主机可以正确地与控 制器进行交互。

 $(i)$ 要确定是否发生这种情况、请参见 ["NetApp](http://mysupport.netapp.com/matrix) [互操作性表工具](http://mysupport.netapp.com/matrix)["](http://mysupport.netapp.com/matrix)。

如果存储阵列仅包含一个控制器或您未安装多路径驱动程序,请停止存储阵列的 I/O 活动,以防止出现应用程序 错误。如果存储阵列有两个控制器,并且您安装了多路径驱动程序,则无需停止 I/O 活动。

升级期间、请勿更改存储阵列。

暂停**IOM**自动同步前需要了解哪些信息?

暂停IOM自动同步可防止下次升级SANtricity OS控制器软件时升级IOM固件。

通常、控制器软件和IOM固件会作为捆绑包进行升级。如果要保留在机箱上的特殊IOM固件版本、则可以暂 停IOM自动同步。否则、您将在下次升级控制器软件时还原到与控制器软件捆绑在一起的IOM固件。

为什么固件升级进度如此缓慢?

固件升级进度取决于系统的整体负载。

在驱动器固件的联机升级期间、如果在快速重建过程中发生卷传输、系统将对传输的卷启动完全重建。此操作可 能需要相当长的时间。实际完整重建时间取决于多个因素、包括重建操作期间发生的I/O活动量、卷组中的驱动 器数量、重建优先级设置以及驱动器性能。

升级驱动器固件前需要了解哪些信息?

在升级驱动器固件之前、请注意以下事项。

- 作为预防措施、请使用磁盘到磁盘备份、卷副本(到不受计划的固件升级影响的卷组)或远程镜像备份数据。
- 您可能只需要升级几个驱动器、即可测试新固件的行为、以确保其正常运行。如果新固件运行正常、请升级 其余驱动器。
- 如果有任何故障驱动器、请在开始固件升级之前修复它们。
- 如果驱动器可以执行脱机升级、请停止与驱动器关联的所有卷的I/O活动。停止I/O活动后、不会执行与这些 卷关联的配置操作。
- 升级驱动器固件时、请勿删除任何驱动器。
- 升级驱动器固件时、请勿对存储阵列进行任何配置更改。

## 如何选择要执行的升级类型?

## 您可以根据池或卷组的状态选择要对驱动器执行的升级类型。

• \* 联机 \*

如果池或卷组支持冗余并处于最佳状态、则可以使用联机方法升级驱动器固件。联机方法会在存储阵列处理 使用这些驱动器的关联卷的I/O时下载firmware \_o。您不必停止使用这些驱动器的关联卷的I/O。这些驱动器 一次升级一个、并升级到与这些驱动器关联的卷。如果驱动器未分配给池或卷组、则可以使用联机或脱机方 法更新其固件。使用联机方法升级驱动器固件时、系统性能可能会受到影响。

• \* 脱机 \*

如果池或卷组不支持冗余(RAID 0)或已降级、则必须使用脱机方法升级驱动器固件。脱机方法将在所有I/O活 动均已停止时升级固件\_only、并使用这些驱动器将其升级到关联卷。您必须停止使用这些驱动器的任何关 联卷的所有I/O。如果驱动器未分配给池或卷组、则可以使用联机或脱机方法更新其固件。

#### 版权信息

版权所有 © 2024 NetApp, Inc.。保留所有权利。中国印刷。未经版权所有者事先书面许可,本文档中受版权保 护的任何部分不得以任何形式或通过任何手段(图片、电子或机械方式,包括影印、录音、录像或存储在电子检 索系统中)进行复制。

从受版权保护的 NetApp 资料派生的软件受以下许可和免责声明的约束:

本软件由 NetApp 按"原样"提供,不含任何明示或暗示担保,包括但不限于适销性以及针对特定用途的适用性的 隐含担保,特此声明不承担任何责任。在任何情况下,对于因使用本软件而以任何方式造成的任何直接性、间接 性、偶然性、特殊性、惩罚性或后果性损失(包括但不限于购买替代商品或服务;使用、数据或利润方面的损失 ;或者业务中断),无论原因如何以及基于何种责任理论,无论出于合同、严格责任或侵权行为(包括疏忽或其 他行为),NetApp 均不承担责任,即使已被告知存在上述损失的可能性。

NetApp 保留在不另行通知的情况下随时对本文档所述的任何产品进行更改的权利。除非 NetApp 以书面形式明 确同意,否则 NetApp 不承担因使用本文档所述产品而产生的任何责任或义务。使用或购买本产品不表示获得 NetApp 的任何专利权、商标权或任何其他知识产权许可。

本手册中描述的产品可能受一项或多项美国专利、外国专利或正在申请的专利的保护。

有限权利说明:政府使用、复制或公开本文档受 DFARS 252.227-7013 (2014 年 2 月)和 FAR 52.227-19 (2007 年 12 月)中"技术数据权利 — 非商用"条款第 (b)(3) 条规定的限制条件的约束。

本文档中所含数据与商业产品和/或商业服务(定义见 FAR 2.101)相关,属于 NetApp, Inc. 的专有信息。根据 本协议提供的所有 NetApp 技术数据和计算机软件具有商业性质,并完全由私人出资开发。 美国政府对这些数 据的使用权具有非排他性、全球性、受限且不可撤销的许可,该许可既不可转让,也不可再许可,但仅限在与交 付数据所依据的美国政府合同有关且受合同支持的情况下使用。除本文档规定的情形外,未经 NetApp, Inc. 事先 书面批准,不得使用、披露、复制、修改、操作或显示这些数据。美国政府对国防部的授权仅限于 DFARS 的第 252.227-7015(b)(2014 年 2 月)条款中明确的权利。

商标信息

NetApp、NetApp 标识和 <http://www.netapp.com/TM> 上所列的商标是 NetApp, Inc. 的商标。其他公司和产品名 称可能是其各自所有者的商标。